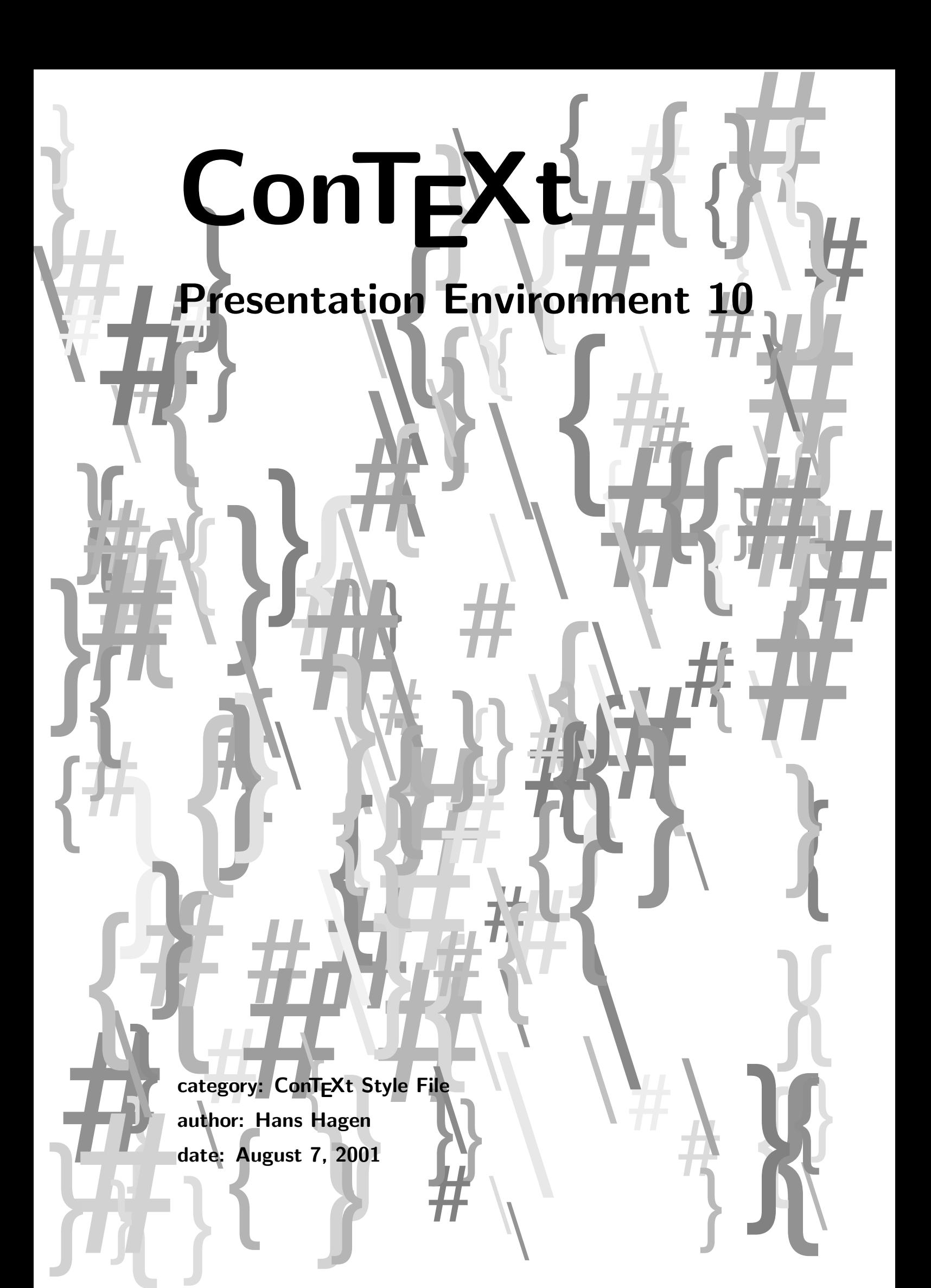

This style is derived from the ninth style, which was used first at EUROT<sub>E</sub>X 99 and later at TUG 2000. This alternative build up a page.

1 \startmode [demo]

```
\disablemode[demo] \usemodule[pre-09] \enablemode[demo]
\stopmode
```
2 \startnotmode [demo] \usemodule[pre-09] \stopnotmode

> We use blue colors instead of yellow ones. Since we have used symbolic names, we can easily overload the existing scheme.

3 \definecolor[LineColor][r=.40,g=.40,b=1.00]

Here we don't use fixed dimensions, but fit the sample windows and derive the text windows's width from this one.

```
4 \setupframedtexts
```

```
[SampleText]
[width=fit,height=fit,
background={background,nextpage}]
```
The topic goes to the top right corner of the screen which means that it is positioned left down to the reference point. Watch how we make data on this layer (here only the topic but it van be more) persistent.

5 \setuplayer

```
[topic]
[y=0pt, x=\makeupwidth,location=lb, state=repeat,
hoffset=-\FrameSkip,voffset=\FrameSkip]
```
Clicking on the page brings us back.

6 \setupbackgrounds

[page]

```
[background={previouspage,color,topic}]
```
All layers end up on the text area. This could have been the page area too since these have the same dimensions.

7 \setupbackgrounds

```
[text]
[background={common,sample,text}]
```
Because we build up the text window step by step, we will separate the entries by white space.

```
8 \startsetups always
     \setupwhitespace[big]
     \setupblank[big]
   \stopsetups
```
The \Topic commands can be simplified to:

## Presentation Environment 10

```
9 \def\Topic#1%
     {\resetlayer[topic]
      \setlayer[topic]{\bfb\setstrut\color[TextColor]{#1}}}
```
We also provide a way to erase the topic.

10 \def\NoTopic {\resetlayer[topic]}

We have to redefine the structuring commands to support the resetting of buffer counters.

```
11 \newcounter\TextN
```

```
12 \def\StartSample
      {\doglobal\newcounter\TextN
       \dostartbuffer[sample][StartSample][StopSample]}
```
- 13 \def\StartText {\doglobal\newcounter\TextN \dostartbuffer[text][StartText][StopText]}
- 14 \def\StartSubText {\doglobal\increment\TextN \dostartbuffer[text-\TextN][StartSubText][StopSubText]}
- 15 \def\StopText {\startstandardmakeup \DoSampleText{text}{common}{nextpage} \stopstandardmakeup}
- 16 \def\StopSubText

```
{\startstandardmakeup
   \DoSampleText{text}{common}{nextpage}
 \stopstandardmakeup}
```
The \DoSampleText command is adapted to support addition of subtexts (each subtext goes into its own buffer).

```
17 \def\DoSampleText#1#2#3%
      {\setupframedtexts[SampleText][background={background,#3}]
       \setbox\nextbox=\hbox
         {\startSampleText[none]
            \setups[#1]
            \setups[always]
            \getbuffer[#1]\par
            \doif{#1}{text}
              {\dorecurse{\TextN}{\getbuffer[text-\recurselevel]\par}}
          \stopSampleText}
       \xdef\SampleTextWidth{\the\wd\nextbox}
       \setlayer[#2]{\box\nextbox}}
```
Since we are no longer swapping windows, we end up with a much simplier \Stopidea macro. We don't reset samples at the inner level.

```
18 \def\StartIdea%
      {\bgroup
       \let\StopSample \relax<br>\let\StopText \relax
       \let\StopText\let\StopSubText\relax
       \def\StartSample{\dostartbuffer[sample][StartSample][StopSample]}}
19 \def\StopIdea%
      {\startstandardmakeup
         \DoSampleText{sample}{sample}{nextpage}
          \SetTextWidth
          \DoSampleText{text} {text} {nextpage}
        \stopstandardmakeup
```
\egroup}

Here we determine the width of the text window. It is derived from the width of the sample and stays the same within a sequence.

```
20 \def\SetTextWidth
```

```
{\ifnum\TextN<1 % yes or no, may change
   \scratchdimen=\makeupwidth
   \advance\scratchdimen by -\SampleTextWidth
   \advance\scratchdimen by \FrameSkip
   \xdef\SampleWidth{\the\scratchdimen}%
 \fi
 \setupframedtexts
   [SampleText]
   [width=\SampleWidth]}
```
We use the (already implemented) second alternative of the titlepage graphic. Please don't change this.

```
21 \defineoverlay[joke] [\useMPgraphic{joke}{n=1}] % not to be changed !
```
22 \doifnotmode{demo}{\endinput}

The demo section. The original presentation uses proper graphics and has better spacing.

```
23 \def\SomeSymbol#1#2{\definedfont[ContextNavigation at #1]\char#2}
```

```
24 \setupcombinations[distance=\FrameOffset,inbetween=\vskip\FrameOffset]
```

```
25 \starttext
```
26 \TitlePage{Some Famous Symbols}

```
27 \Topic{Symbols}
```

```
28 \StartSample
```

```
\startcombination[2*2]
   {\SomeSymbol{5cm}{1}} {}
   {\SomeSymbol{5cm}{3}} {}
   {\SomeSymbol{5cm}{2}} {}
   {\SomeSymbol{5cm}{4}} {}
 \stopcombination
\StopSample
```
## Presentation Environment 10

```
29 \Topic{Previous}
30 \StartIdea
      \StartSample
        \SomeSymbol{7cm}{1}
      \StopSample
      \StartText
        This symbol can be used to indicate a hyperlink to a
        previous page.
      \StopText
    \StopIdea
31 \StartIdea
      \StartSubText
        As one can expect there is also a symbol for going to
        the next page.
      \StopSubText
    \StopIdea
32 \Topic{Previous}
33 \StartIdea
      \StartSample
        \SomeSymbol{9cm}{2}
      \StopSample
      \StartText
         This symbol is actually just a mirrored version of the
         first symbol we showed.
      \StopText
    \StopIdea
34 \NoTopic
35 \StartText
     Is this nice or not?
    \StopText
36 \Topic{First and Last}
37 \StartSample
      \SomeSymbol{11cm}{3}
    \StopSample
38 \StartSample
      \SomeSymbol{11cm}{4}
    \StopSample
39 \StartIdea
      \StartSample
        \SomeSymbol{5cm}{3}
      \StopSample
      \StartText
        A few screens back, we saw this symbol.
      \StopText
    \StopIdea
```

```
40 \StartIdea
      \StartSubText
        This symbol represents the beginning of something.
      \StopSubText
    \StopIdea
41 \StartIdea
      \StartSample
       \SomeSymbol{5cm}{4}
      \StopSample
      \StartSubText
        Just like this one represents an end.
      \StopSubText
    \StopIdea
42 \StartIdea
      \StartSubText
        They look just like the symbols found on audio and
        video players.
      \StopSubText
    \StopIdea
43 \Topic{Summary}
44 \StartIdea
      \StartSample
        \SomeSymbol{6cm}{1}
      \StopSample
      \StartText
        So we have a symbol for previous \unknown
      \StopText
    \StopIdea
45 \StartIdea
      \StartSample
        \SomeSymbol{6cm}{2}
      \StopSample
      \StartSubText
        \unknown\ and one for next \unknown
      \StopSubText
    \StopIdea
46 \StartIdea
      \StartSample
        \SomeSymbol{6cm}{3}
      \StopSample
      \StartSubText
        \unknown\ and yet another for first \unknown
      \StopSubText
    \StopIdea
47 \StartIdea
      \StartSample
        \SomeSymbol{6cm}{4}
      \StopSample
```
s-pre-10 CONTEXT CONTEXT Style File

## Presentation Environment 10

```
\StartSubText
   \unknown\ and of course for last.
 \StopSubText
\StopIdea
```
48 \stoptext